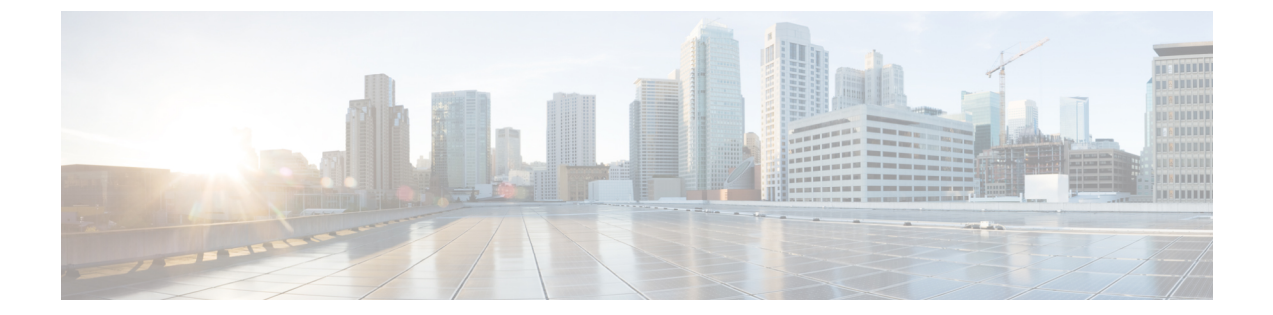

#### 概要

この章は、次の項で構成されています。

- VM [ゲストのカスタマイズ](#page-0-0) オプション, 1 ページ
- [前提条件](#page-0-1), 1 ページ
- [エスケープ文字](#page-1-0), 2 ページ
- [ステータス](#page-2-0) コード, 3 ページ

# <span id="page-0-0"></span>**VM** ゲストのカスタマイズ オプション

VM のゲスト オペレーティング システムをカスタマイズするため、Cisco UCS Director には、以下 のオプションが用意されています。

- Cisco UCS Director タスク ライブラリの VIX スクリプトの実行タスクと VM コマンドの実行 タスクは、VM での VIX スクリプトやコマンドの実行をサポートします。
- userAPIExecuteVIXScript API と EXECUTE\_VIX\_SCRIPT API は、VM での VIX スクリプトの 実行をサポートします。

### <span id="page-0-1"></span>前提条件

Cisco UCS Director によるゲスト オペレーティング システムのカスタマイズを検討する前に、以 下の前提条件をお読みください。

- vCenter で最新の VMware ツールをインストールする。
- ゲスト オペレーティング システムがインストールされた VM の電源をオンにする。
- VMware の最新のツールがゲスト VM にインストールされ、動作していることを確認する。
- ゲスト VM の管理者クレデンシャルを取得する。
- UCS Director から ESX/ESXi ホストに到達可能であることを確認する。

## <span id="page-1-0"></span>エスケープ文字

エスケープシーケンスは、バックスラッシュ(\)に文字を続けます。エスケープ文字は、新しい 行やタブの挿入などの動作を指定するために使用されます。次の表に、Java エスケープ シーケン スの一覧を示します。

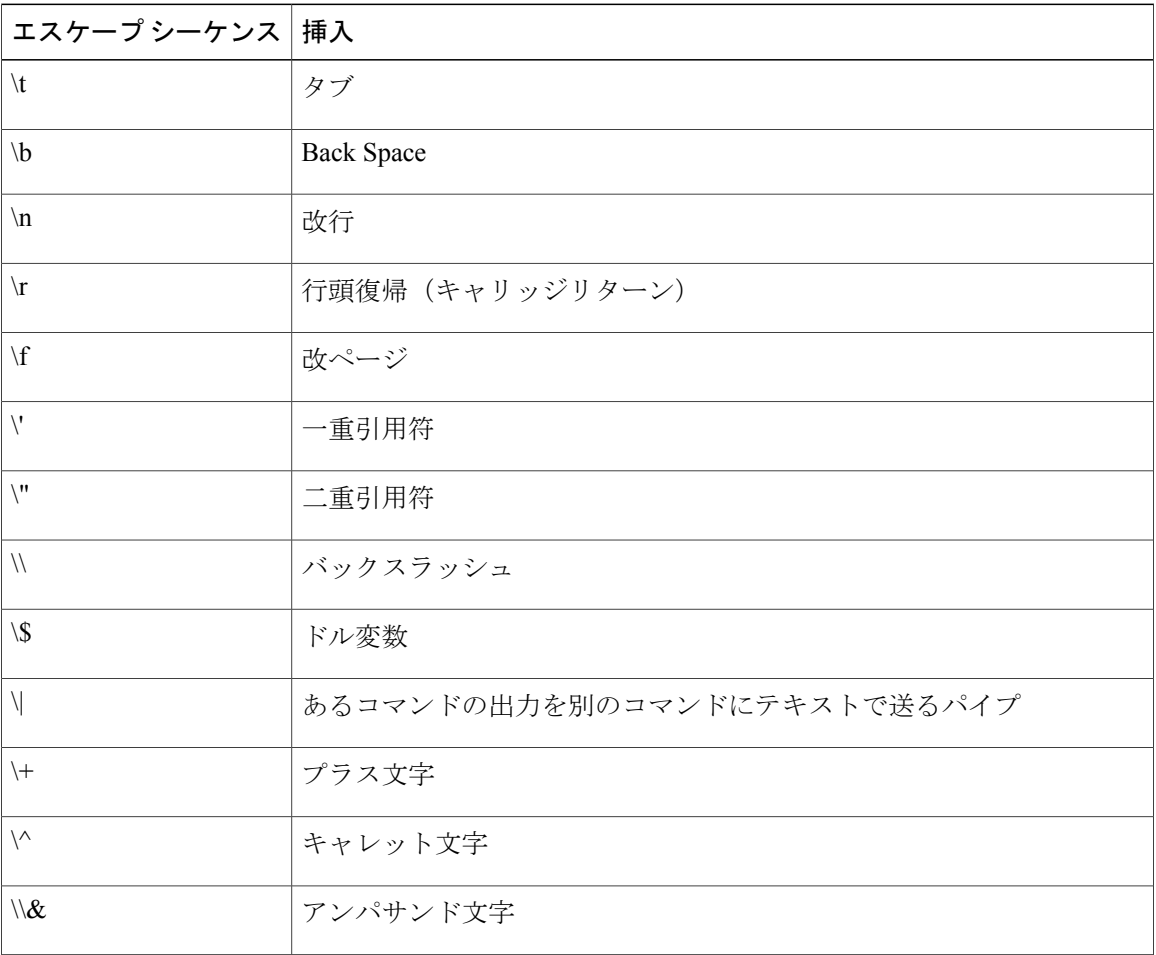

コマンド内にエスケープ シーケンスが出現すると、それに応じてコンパイラが解釈します。たと えば、引用符に囲まれた内側で引用符を使用する場合は、内側の引用符にエスケープ シーケンス (\")を使用します。SQL instance name is "ucsd\_instance1" と印字する場合、次のよ うにコマンドを入力します。

echo "SQL instance name is \"ucsd instance1\""

コマンドにバックスラッシュ(\)が含まれている場合は、もう1つの「\」文字をプレフィックス として「\」文字に追加しないと、正しいコマンドがVMに送信されません。コマンドにUCSD変 数 (\${variable}) が含まれている場合は、2 つではなく、4 つのバックスラッシュ「\\\\」を使用し ます。

```
次に、例を示します。
C:\\WINDOWS\\system32\\cmd.exe mkdir C:\\test1 // two backslashes
C:\\\\sqlinstall\\\\install.cmd ${SQL_INSTANCE_NAME} // four backslashes,
                                                       // as UCS Director variables
are used in the command
```
### <span id="page-2-0"></span>ステータス コード

次の表に、VIX ステータス コードの一部を紹介します。

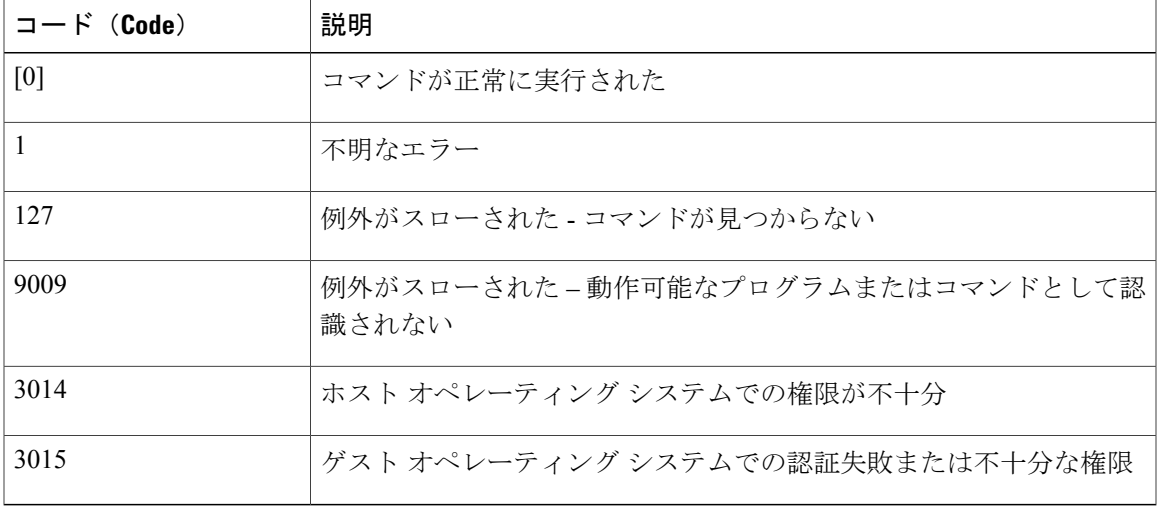

VIX ステータス コードの一覧については、VMware サポート サイトにある VIX エラー コードの ドキュメンテーションを参照してください。

コマンドの実行後、VIXスクリプトによって正常にコマンドが実行されたかどうかを、CiscoUCS Directorワークフローのログで確認できます。実行に成功した場合、ワークフローのログに0とい うステータス コードが表示されます。タスクに失敗した場合や不適切なコマンドを渡した場合、 VIX スクリプトによって 0 以外のステータス コードが表示されます。

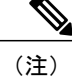

Cisco UCS Director ワークフローのログでは、EXIT\_STATUS\_CODE = 0 および EXIT\_STATUS\_CODE=1である場合、ERROR\_STATUS\_MESSAGEが空になります。ただし、 その他の Exit ステータス コードには、適切なエラー メッセージが表示されます。

VM でのタスク完了後には、VM でもステータス コードも確認できます。Linux VM の場合は、コ マンド**echo \$?**を入力することによってステータスコードを確認します。WindowsVMの場合は、 **echo %ERRORLEVEL%** を入力することによってステータス コードを確認します。

 $\mathbf I$